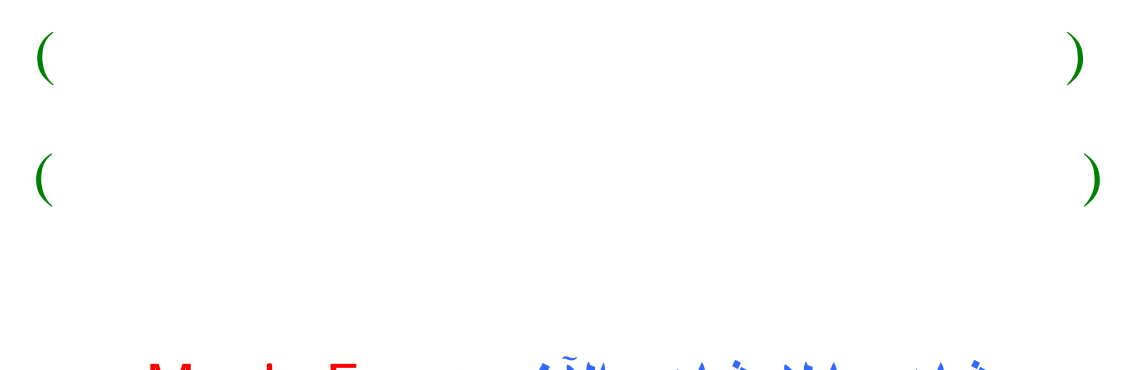

# **شاهد ما لا يشاهده الآخرون** Eye Magic

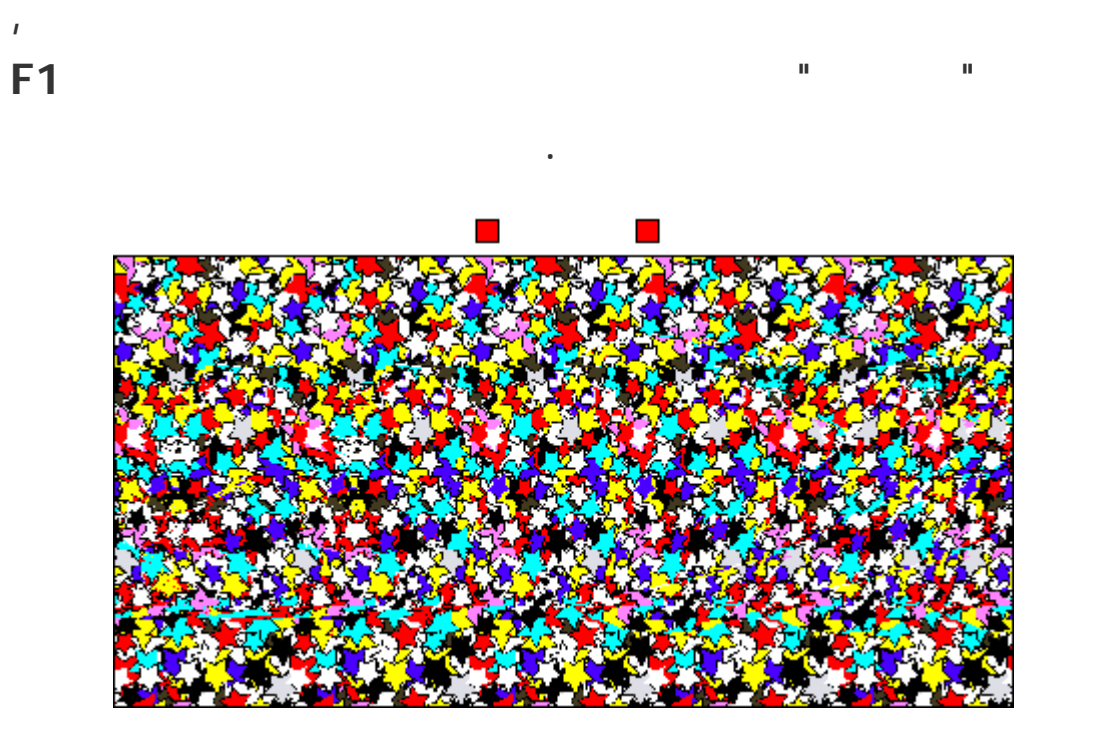

**متقدمة من إنتاج الأشكال اسمة, وسيتضح أمامك عزيزي القارئ عند قراءة هذه المادة بأنـه** 

**عند إنشاء مثل ذا النوع من الصور لابد من توافر عاملين اثنين معاً لإنجاح هذه التقنيـةً , همـا**

**ما هي صور الـ Eye Magic…** 

**تضفي على الصورة الناتجة حسها الفني الممتع.**

**ظهرت تقنية صور العين السحرية وأحدثت ضجة الم الصور اسمة عام 1990 , وبيع**

**التقنية وبأكثر من خمس وعشرون لغة حول العالم, وفي عام 2001 نشرت أربعـة كتـب**

# **لندخل الآن صلب الموضوع ... ما هو مبدأ صور العين السحرية Eye Magic وكيف**

**البداية لتتضح إلينا الفكرة لابد لنا من الخوض الإجابة عن التساؤل التالي:**

**نفس العام, وتابعت هذه التقنية انتشارها أوساط معالجة الصور والتجسيم العـالم حـتى** 

**أصبحت تقام لها المعارض وتوضع أعمالها بعض المتاحف الخاصة أوروبا.**

**تعمل؟...**

**كيف هيأ االله سبحانه لنا أعيننا لنستطيع عن طريقها إدراك البعد الثالث للأشياء ..**

**حاول مثلاً تغطية مقدمة قلم حبر ناشف بغطائه وقم بذلك مع إغماض إحدى العينين, شك بأن ذلك لن تم حتماً بدرجة السهولة نفسها حين فتح العينين معاً , الحقيقة تعود تلـك المشـكلة لصعوبة الشعور بالمسافات حالة إغماض إحدى العينين, وينشأ ذلك من أن الشكل المُرسل من العين الواحدة يكون ببعدين فقط, ولزاوية معينة من الشكل, أي كأنك تنظر مـثلاً إلى شـكل موجود ورة مطبوعة على ورقة, فلن تكون قادراً على إدراك الأبعاد الدقيقة بين الأشياء** 

**هذه الصورة, وليستطيع الدماغ إدراك البعد الثالث للأشياء بما ذلـك الإحسـاس الكامـل** 

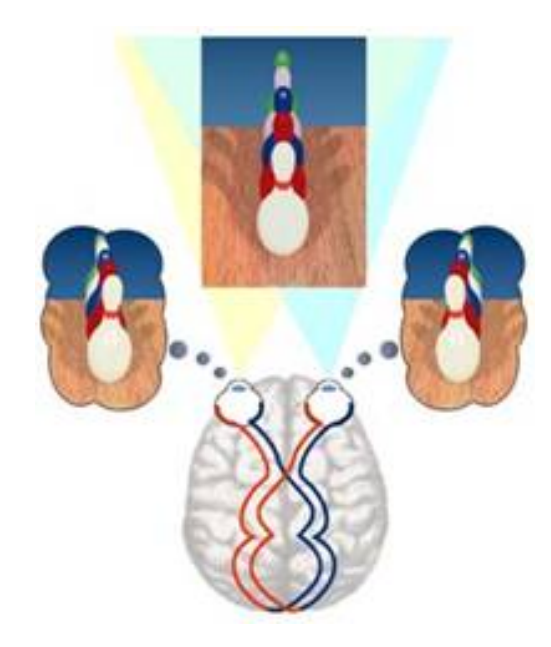

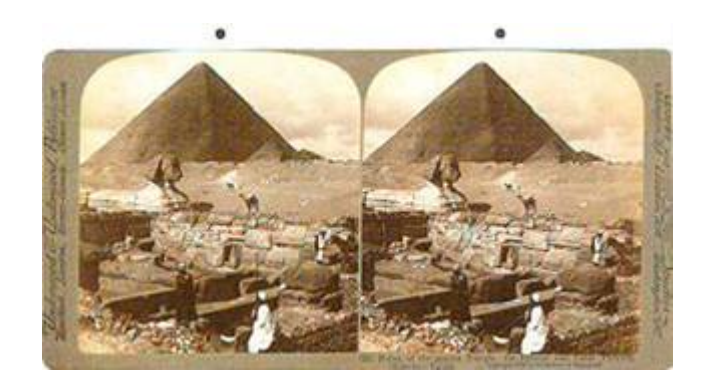

**حولك مختلفتين من حيث زاوية التقاط الصورة للشكل المرئي , ويمكنك إدراك ذلك ببساطة عن**

**الشعور بالمسافة أو البعد الثالث, ولكن هل من طريقة أو تقنية ما نستطيع بواسطتها مـن إدراك**

**البعد الثالث لشكل مرسوم على وسط ذو بعدين فقط ... يأتي هنا دور صور العين السحرية**

**يقوم مبدأ هذه الصور على تكرار رسم شكل ما بمناظير أو بزوايا مشاهدة مختلفة وبشكل أفقي ,** 

**ذلك الوسط, تتم رؤية الشكل المخفي ذو الثلاثة أبعاد عن طريق تغيير محرقي العينين بحيث يصبح** 

**مركز الرؤية أو نقطة تقاطع خطا النظر تقبع خلف الصورة, بحيث ترى كل عين شكلاً منفصـلاً**

**من الأشكال المكررة السابقة, يتم بعدها تراكب هذه الأشكال الدماغ ليظهر أخيراً الشـكل** 

**المخفي ذو لأبعاد الثلاث المغطى بالنقش المختار, لاحظ وضعية الرؤية المتوازيـة للعيـنين عنـد** 

**عندها سيتراكب الشكلان, وستلاحظ باشرة بأنك أصبحت تدرك المسـافات وقـد تحولـت** 

**الصورتين إلى مشهد ذو عمق وكأنك تطل على المنظر من نافذة.**

**مباشرة.**

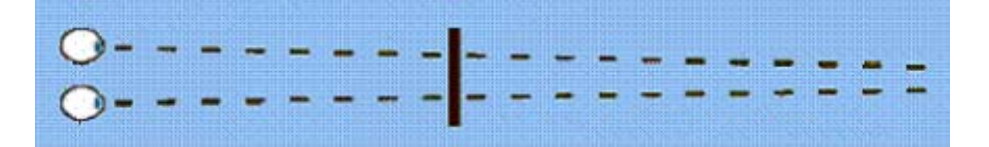

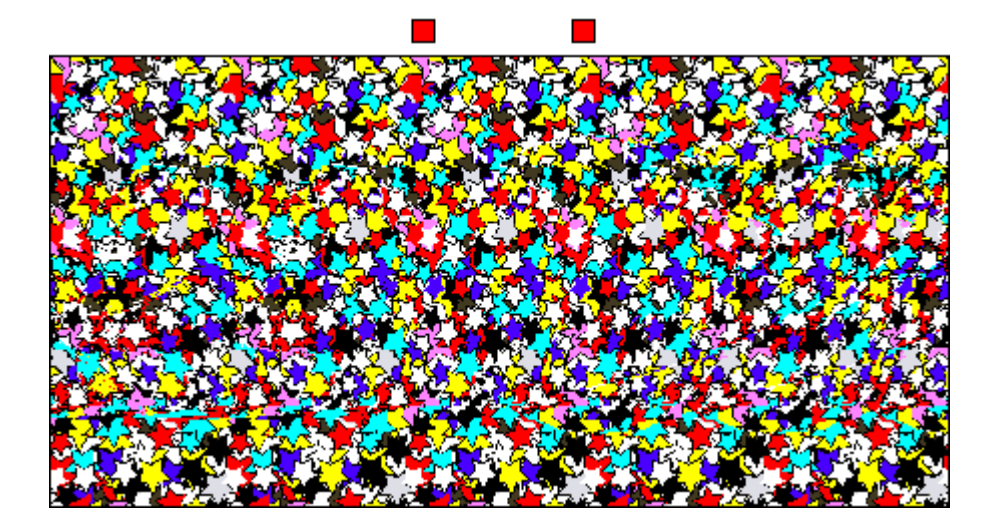

**- إن استعراض الصور السحرية المطبوعة على الورق تتمتع بسهولة رؤية أكبر من استعراضها**

**من خلال الوسائط الالكترونية كشاشة الحاسب مثلاً, ويمكنك أن تطبع الصور بشكل ملون أو**

**- تفادى حدوث أي انعكاس للضوء على الصفحة المطبوعة أو تواجد أي جسم غريب ليس من**

**أصل الصورة وذلك منعاً للتشويش الممكن حدوثه.**

**قرب الصورة المطبوعة إلى وجهك وثبت وسط الصورة ليلامس الأنف, طبع مع جعل النظـر**

**حالة استرخاء ولتظل الصورة غير واضحة وكأنك تنظر عبر الصورة إلى الأفق, ومن قم يبطئ**

**بإبعاد الصورة عن أنفك ونأكد هنا على ضرورة بقاء النظر حال استرخاء , تابع التبعيد حـتى**

**بلطف بإزاحة نظرك قليلاً إلى الأسفل لتفاجأ بظهور الشكل المخفي وبصورة سـاحرة , وـرد**

**الأوسط واضحاً , حال رؤيتك لمربع واحد فقط أو لمربعين أعد المحاولة ثانية.**

**يتحول المربعان الصغيران أعلى الصورة إلى ثلاثة, حال رؤيتك لأربعة مربعات, يعني ذلك أنه**

**عندما يصبح عدد المربعات ثلاث ويتضح المربع الأوسط, ثبت الصفحة على هذا البعـد وقـم**

**بعد ذلك اتبع المراحل التالية:** 

**- حافظ على رأسك بوضع مستقيم عند المشاهدة.**

**غير ملون.**

**تفاصيله, وكلما أطلت النظر سيزداد الشكل المخفي والخلفية الحاوية له وضوحاً أكثر فأكثر.**

**وستصبح رؤيتها سهلة وميسرة.**

**من يستطيع رؤية صور العين السحرية ..**

**هذه المقارنة البسيطة لأوضاع الرؤية الأساسية:**

**الإطلاق, فالأمر يحتاج لقليل من الصبر والتروي وبعد عدة محاولات أخرى ستتضح شيئاً فشـياً** 

**رؤية صور العين سحرية ما تبين معنا سابقاً تعتمد وبشكل رئيسي على عمل العينين معاً , فـإن**

**يستطيع رؤية هذه الصور بنجاح, أما الأشخاص الذين يملكون ضعف ما إدراك البعد والعمق** 

 $\mathcal{L} = \mathcal{L} \mathcal{L}$  and  $\mathcal{L} = \mathcal{L} \mathcal{L}$  . The contract of the contract of  $\mathcal{L}$ 

**لمشاهدة هذا النوع من الصور أثره المفيد على العضلات العين , ولتتضح إليك الفكرة إليـك**

**الذي أنت فيه الآن عند قراءتك لكلمات هذه المقالة, فإنك تقوم بتوجيه عينيك مباشرة إلى سطح**

**الصفحة إلى هذه الكلمة حيث يلتقي محرقي الرؤية للعينين معاً , وترى بـذلك الـنقش الخـاص**

**أو الأشخاص الذين يرون بعين واحدة فقط فسيستحيل عليهم تحديد معالم الشكل المخفي.**

**تحمل مشاهدة صور العين السحرية طياا أي أثر سلبي على العين..!**

**- وض الرؤية الطبيعي Normal Viewing: وهو الوضع الاعتيادي للرؤية كالوضـع**

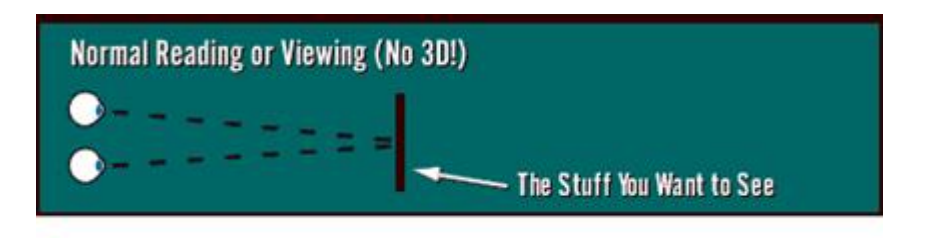

**تقع قبل الصفحة, وبذلك تنكمش العضلات الخاصة بالجسم البلوري وينقص طولها, وهي وضعية**

**أكثر إزعاجا للعين لقرب نقطة التركيز, وفي هذه الحالة يمكن مشاهدة صـور العـين السـحرية**

#### **- وضع الرؤية المتقاطع Viewing-Cross: يتقاطع خطا النظر هذا الوضع نقطـة**

**الخلف والخلفية البعيدة تبدو كأقرب نقطة إلينا.**

**وضع مريح للعين.**

**الأنواع الرئيسية لصور العين السحرية:**

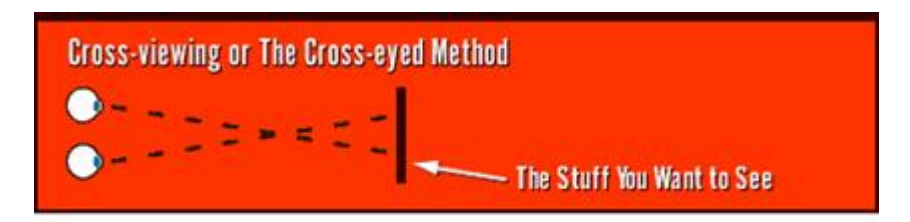

**القياسي, سيعبر هذا الوضع خطا نظر العينين الصفحة الحاوية للصورة ليلتقيا بعد مسافة معينة** 

**خلفها, تتمدد العضلات المتصلة بالجسم البلوري هذا الوضع وتسترخي ويز داد طولها, وهـو**

#### **- وضع الرؤية المتوازي Viewing-Parallel : وهو وضع رؤية صور العين السحرية**

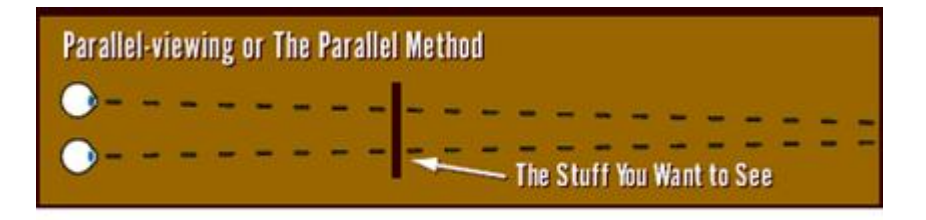

**الصورة التالية, والتي يتضح لنا عند مشاهدا وفق تقنية تراكب الصور أن الزجاجـات تظهـر** 

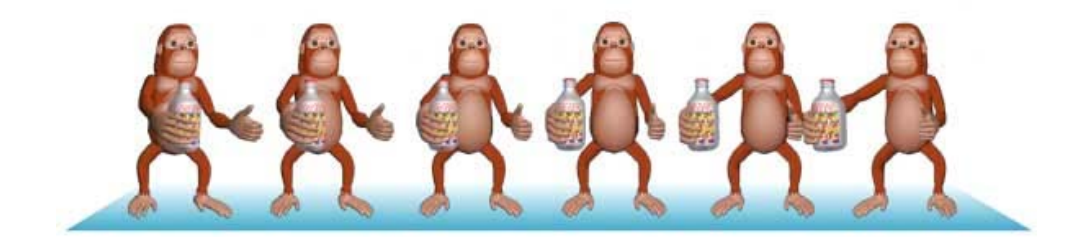

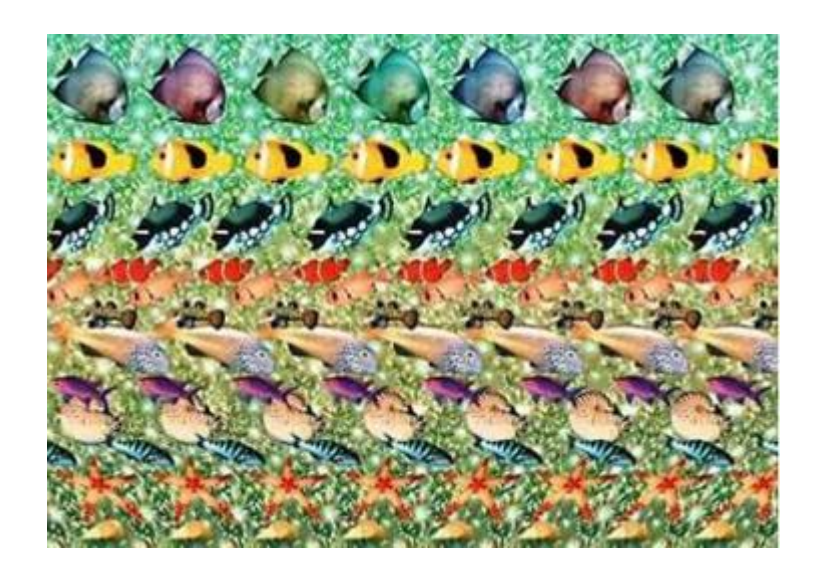

**النوع الثاني يكون النقش فقط ظاهراً وض الرؤية الطبيعي, وعند الـدخول إلى الوضـع**

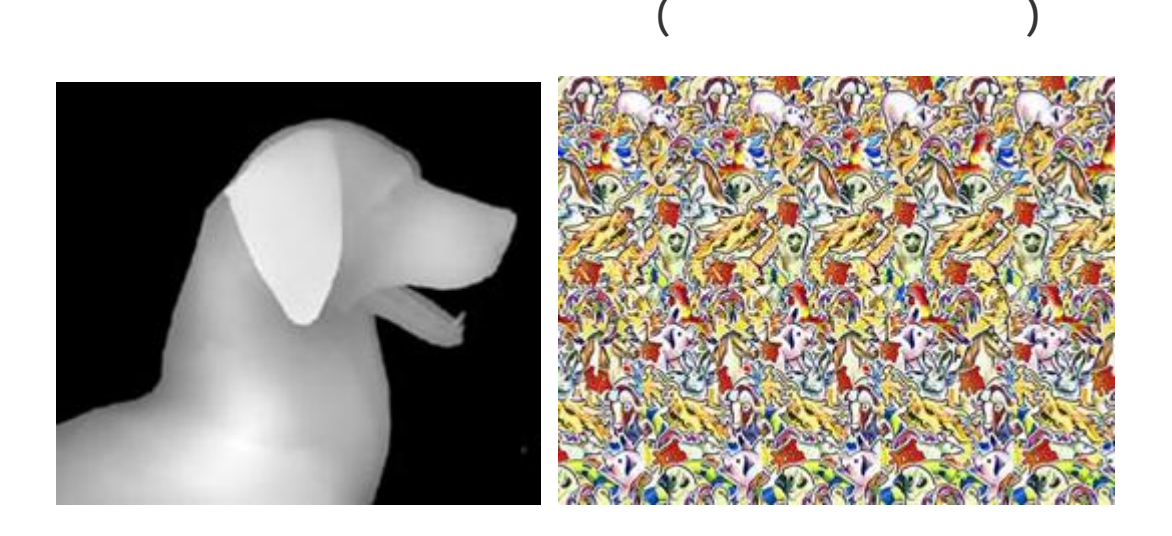

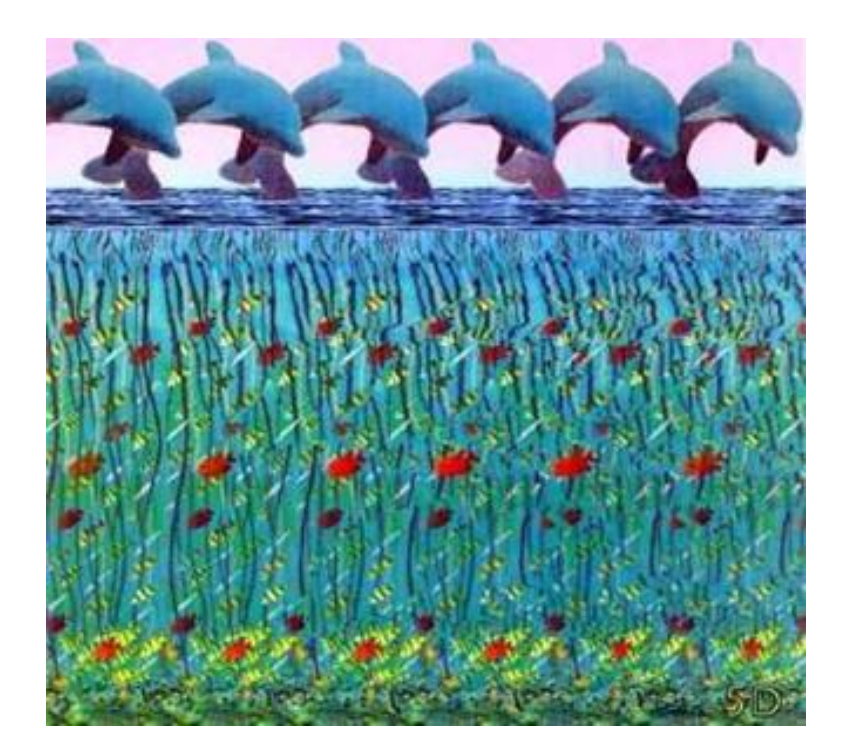

**الوقت نفسه من النظر إلى الدلافين الموجودة فوق الماء بنفس وضع الرؤية هذا.**

**عليها بفاصل زمني محدد لها مسبقا, وبمجرد انتقالك من الوضع الطبيعـي إلى المتـوازي للرؤيـة**

**لابد أنك عزيزي القارئ أنك ترغب فعلاً من إنشاء صور سحرية خاصة بك ... فتعال بنا نتكلم**

**GIF غالباً, فهي تتألف حقيقة من مجموعة صور سحرية مرتبة ضمن تتابع معين يجري المـرور** 

**تستطيع متابعة الحركة بشكل مريح وممتع.**

**قليلاً عن المراحل القياسية المتبعة إنشاء هذه الصور.**

**-1 الخطوة الأولى لإنشاء مثل هذه الصور, هو تصميم شكل D3 ثلاثي البعد بصيغته الأصلية**

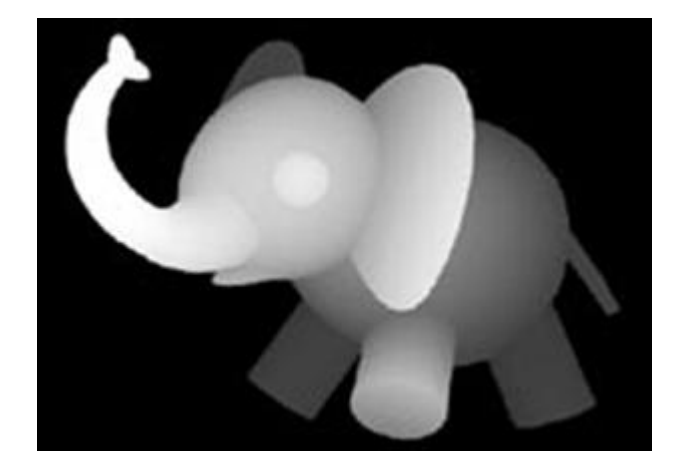

**وبحيث يمكنك أيضاً تعديله وتحجيمه والتحكم الكامل بمستويات الاستدارة وغير ذلـك , مـع**

**نجاح التجربة ضعيف, التدريجات اللونية الرمادية الظاهرة الشكل السابق تعد حجر الزاويـة** 

**والشيء الأساسي إظهار معالم الصورة سمة المخفية, فكلما زاد مسـتوى دكانـة اللـون** 

**نقطة الصورة المخفية ممثلاً قعر الصورة, وعلى العكس كلما تدرجنا باللون الرمـادي أفـتح** 

**المخفية بداخله كما يظهر الشكل ااور, والذي يبين مقطعاً طولياً للنقش الذي يتم تكـراره** 

**لإنتاج النقش الكلي, إن هذا لنقش يلعب دوراً مهماً تحديد المظهر الكلي والثوب الكامل إن** 

**صح التعبير الذي يغطي الشكل المخفي والخلفية وكل حنايا الصورة , ليست المعاملة لكل أنـواع**

**النقش سواء عند تطبيق معالج التحويل إلى الصورة السحرية , لابد من توافر عامل الموهبة والخبرة**

**فأفتح نقترب بمعالم الصورة إلى الأمام وصولاً إلى اللون الأبيض الممثل لأقرب نقطة إلينا.**

**الإحساس بوجود البعد الثالث.**

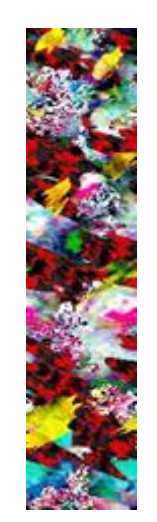

**-3 تتمثل الخطوة الثالثة استخدام أداة برمجية متخصصة لتطبيق تأثير الشكل الثلاثي الأبعـاد (صورة الفيل الصغير الموجود أعلاه) على النقش المختار سابقاً عن طريـق تعـديلات رسـومية** 

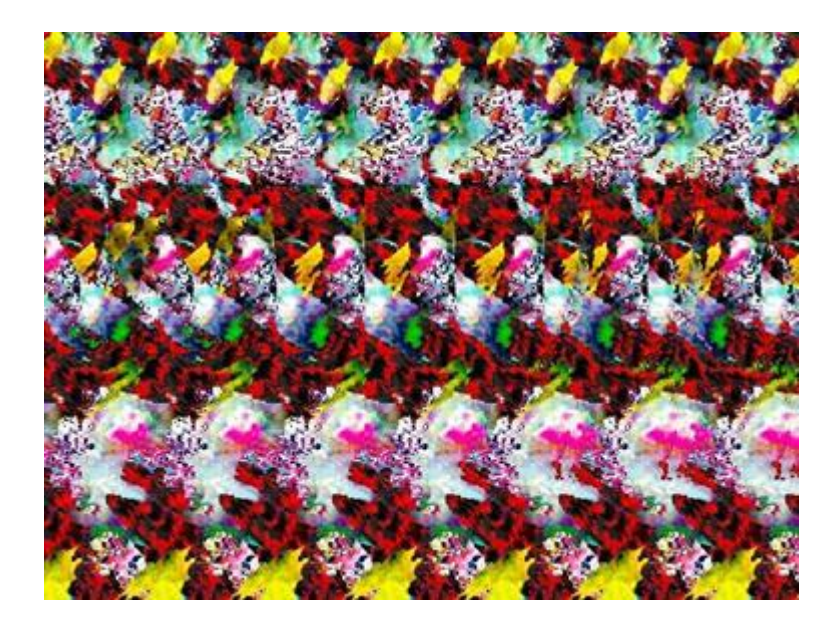

**مدروسة بعناية , مستخدمة ذلك خوارزمية حسابية خاصة تستطيع تكرار الشـكل السـابق** 

**بزوايا رؤية مختلفة وتكوين الشعور بالبعد الثالث والإحساس بالمسافات , استناداً إلى التدرج اللوني**

**الموجود الشكل المراد إظهاره, لنحصل أخيراً على الصورة النهائية كما الشكل**

#### **بأحد البرامج القوية والمشـهورة إنتـاج الصـور السـحرية وهـو D3 Surface**

**Release الذي ستجده قرص الة المرفق.**

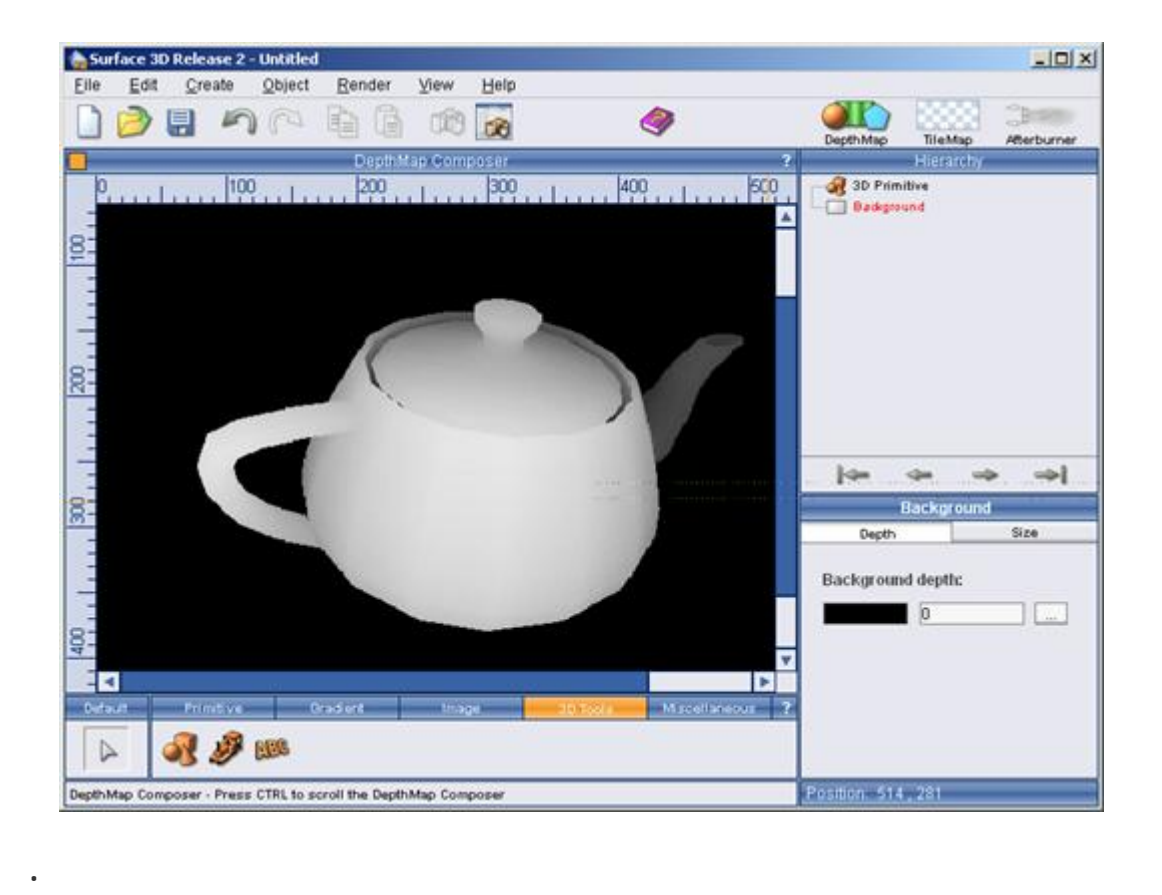

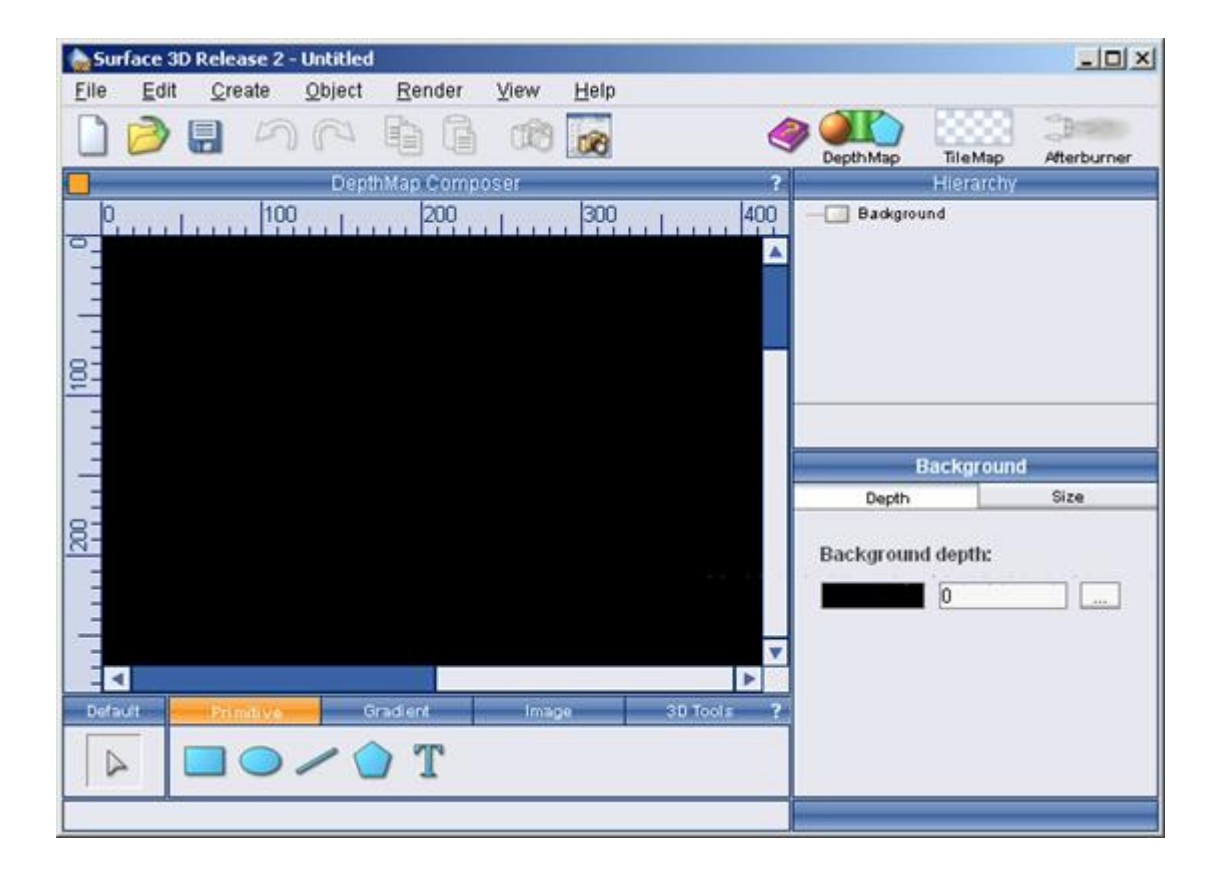

**يكون فيها وضع إنشاء Map Depth فعلاً كما يظهر أعلى الصورة إلى اليمين, وهـي**

**الماسح الضوئي, وليعالجها بعد ذلك ويكسبها التدرج اللوني المطلوب**

#### **البرامج المتخصصة هذا اال كـ DMAX3 أو Maya وغير ذلـك, كمـا إن هـذا**

**المرحلة الأولى المتضمنة إنشاء الشكل المخفي المراد إظهاره الصورة السحرية , نلاحظ مباشـرة**

**لاختيار الأشكال وفق درجات انحدار وميلان مختلفة, وآخر للأشكا ثلاثية الأبعاد ويتضمن باقة**

**مختارة من الأشكال المضمنة مع البرنامج, إضافة إلى إمكانية استيراد أشكال تصـميمها بأحـد**

**أسفل النافذة شريط للأدوات يحوي تبويبات تلفة تحدد ماهية الشكل المراد إخراجه, فكمـا**

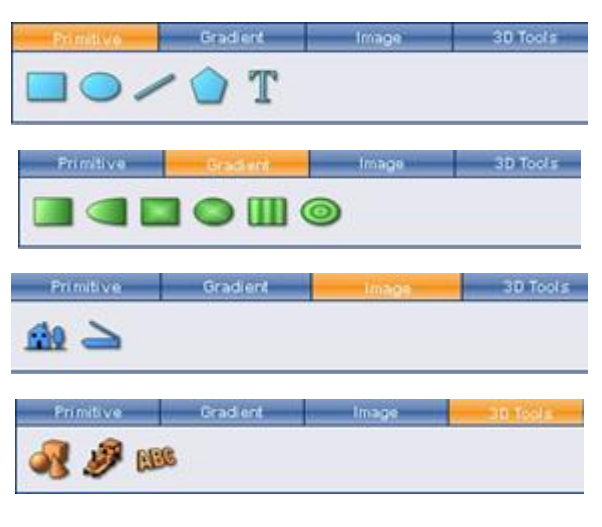

**سنختار من التبويب الرابع Tools D3 الرمز ABC وذلك لصنع نص ثلاثي الأبعاد, بعد**

**الأســود, ولتظهــر بعــدها نافــذة تحريــر الــنص المــراد صــنعه كمــا الشــكل**

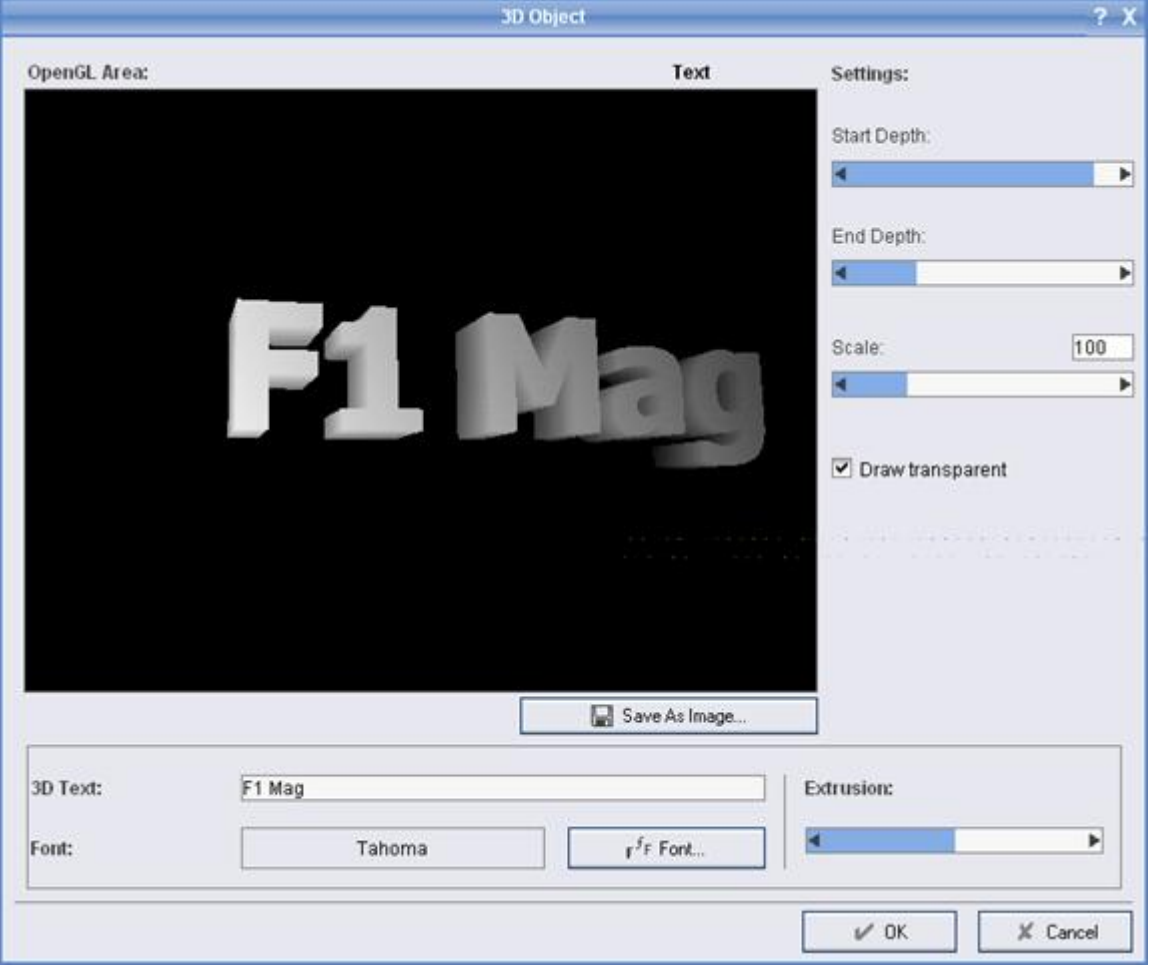

## **كما هو ظاهر أعلاه قمنا بكتابة عبارة نصية Mag 1F وحددنا نوع الخط, وبتطبيق بعـض**

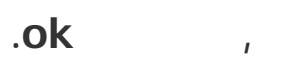

**آن آوان المرحلة الثانية وهي اختيار النقش الذي سيغطي معالم الصورة ككل, نقوم من الواجهـة**

**الشطرنج, تظهر على يسار الواجهة ثلاثة أيقونات تحدد طريقة إعداد النقش , اخترنا هنا تحديـد**

## **Map Tile**

**النقش من صورة أو قالب جاهز,** 

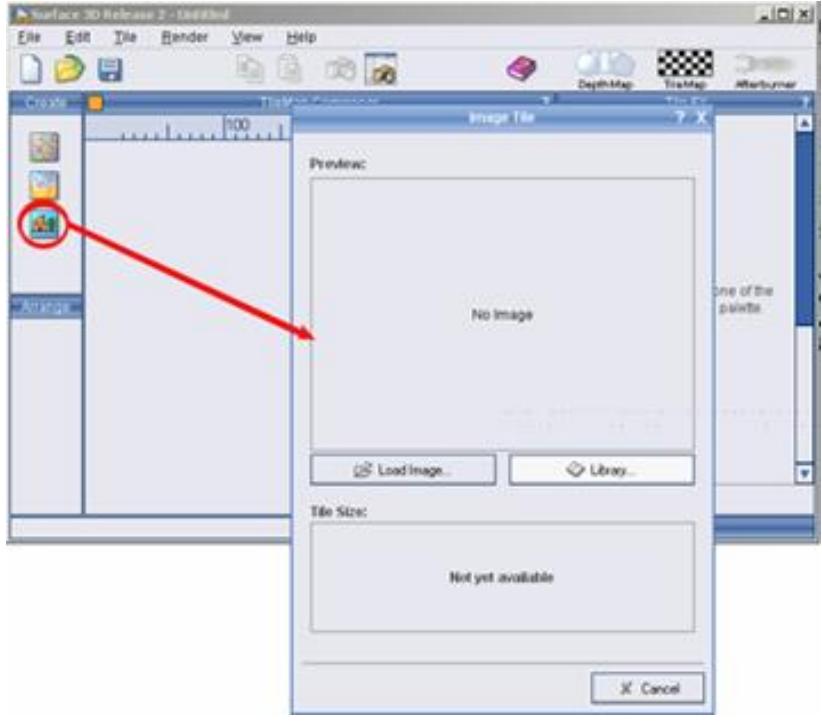

#### **نضغط على الزر Library لعرض قوالب النقش الجاهزة المضمنة, ونختار أحدها كما يلي**

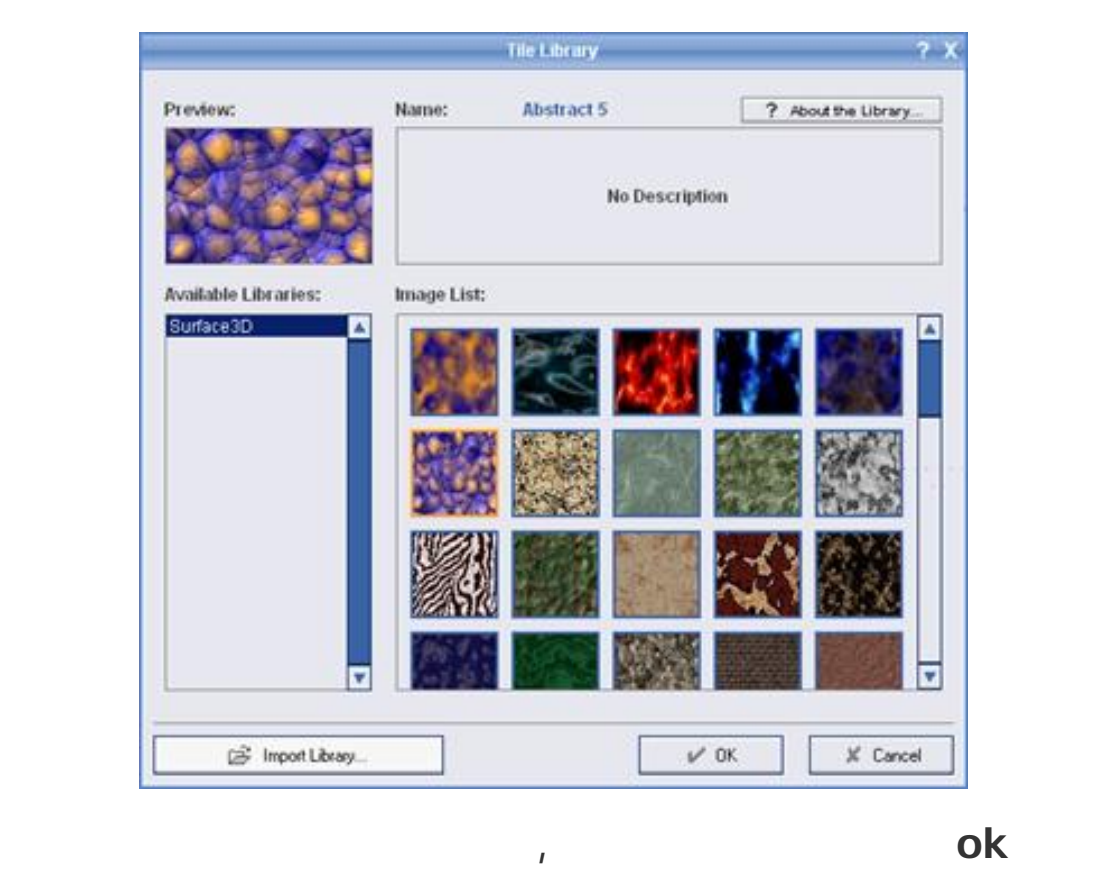

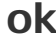

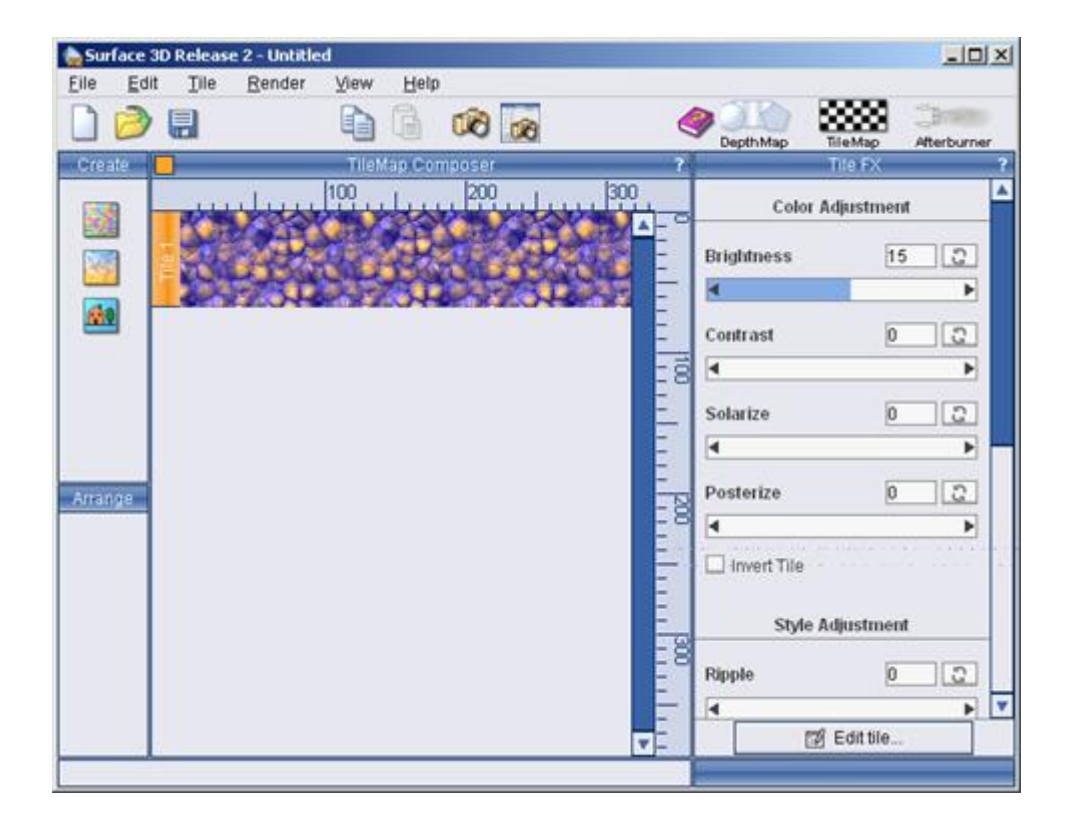

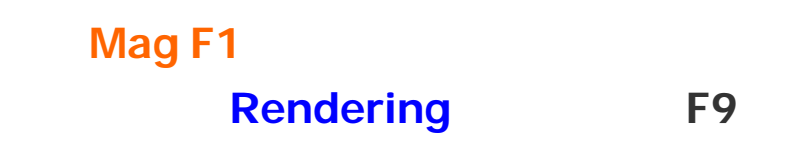

**Afterburner وتظهر أشرطة أدوات جديدية الأسفل**

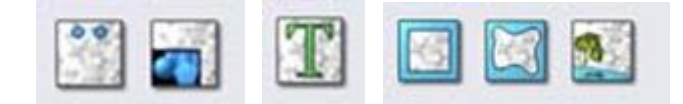

**البرنامج, عند الوصول لهذه المرحلة الأخيرة تتفعل الأيقونـة الظـاهرة الأعلـى الى الـيمين** 

**يمكن من خلال أدوات الشريط الأول Border مثلاً وضع إطار للصورة الناتجة وبإعدادات**

**مخصصة أو إدراج صورة خاصة لتكون جزء النقش المُنتج, كما نستطيع بالضغط على الأيقونة**

**وبحجم مخصص مكان يتم اختياره من الصورة, ما يهمنا الحقيقـة هـو التبويـب الثالـث**

**الحاملة للرمز T التبويب Text من وضع نص معين للتعريف بصانع الصورة أو غير ذلـك** 

**Viewing** aid

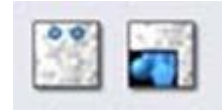

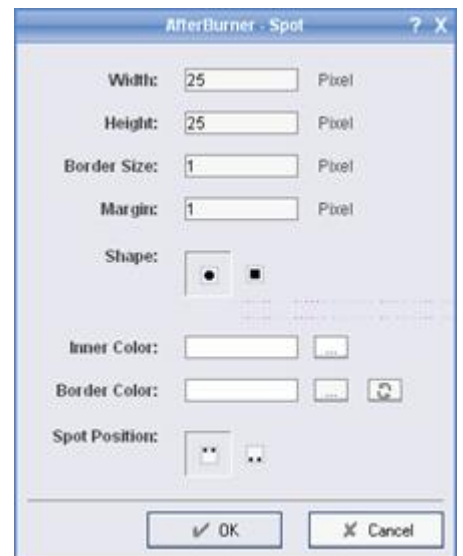

**ممكن, من المؤكد بأنك قد لاحظت بداية المقالة بأننا استعنا بنقطتين تقبعان أعلى الصـورة** 

**السحرية وذلك للمساعدة تحقق الرؤي الواضحة والسريعة, ونستطيع هنا أيضاً عبر الضـغط**

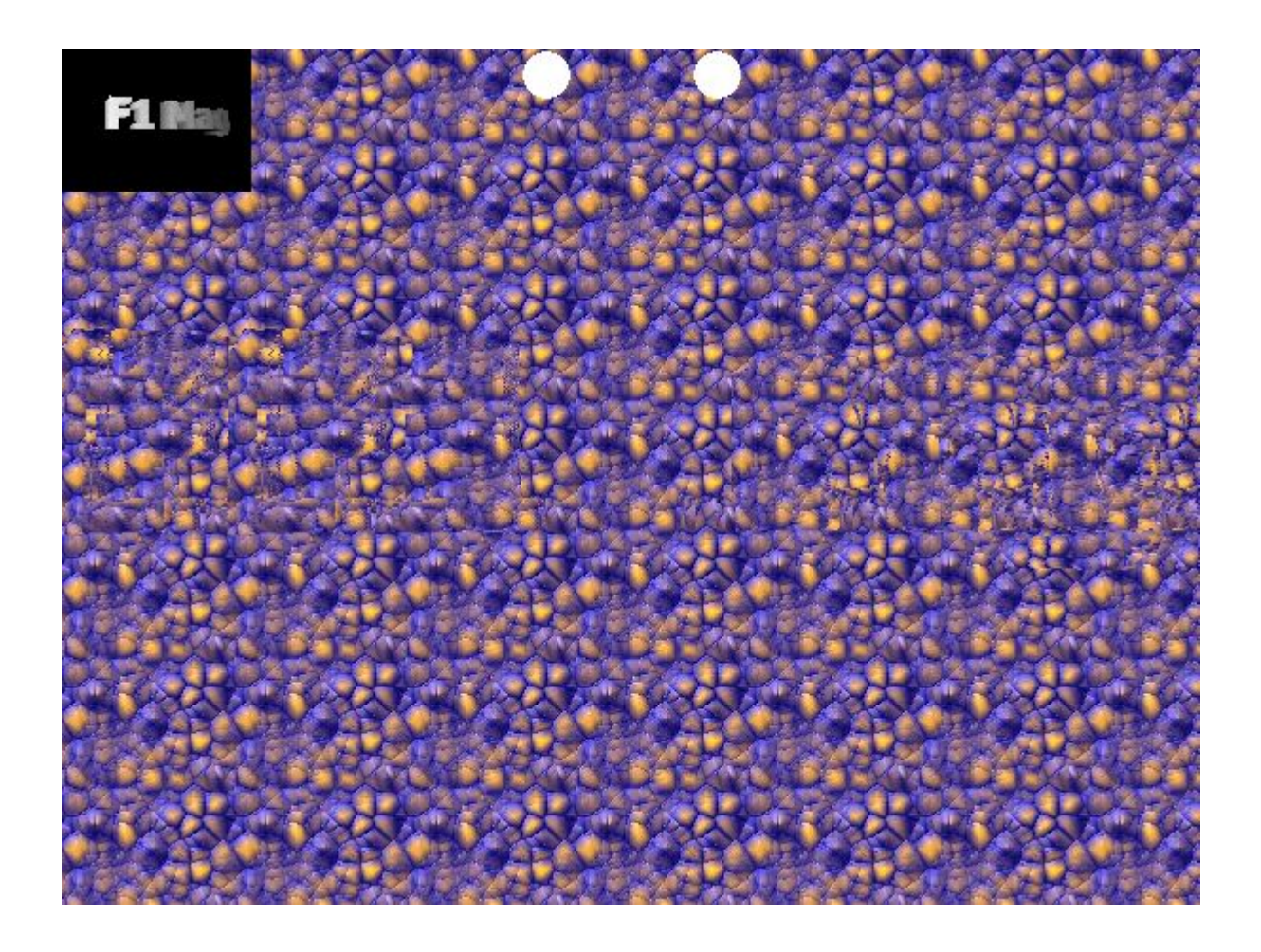

#### **Save Project**

**قائمة File لتعود وقت لاحق وتجري بعض التعديلات, وسنترك لك عزيزي القارئ مهمـة**

**عن مقالة منشورة لة 1F التقنية التعليمية بقلم محمد ملاذ البغدادي**

**استكشاف مالم يذكر من ميزات لهذه الأداة القوية لتصيغ بنفسك عالمك ذو الأبعاد الثلاث.**